# **Kwalifikowany podpis elektroniczny**

# **w pracy tłumacza przysięgłego**

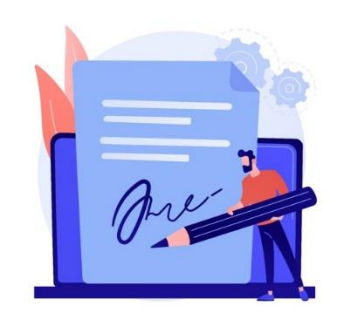

# **Poradnik**

**październik 2021**

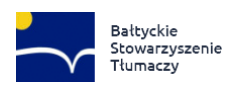

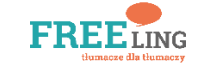

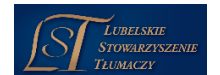

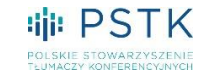

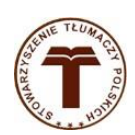

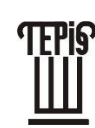

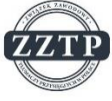

# Spis treści

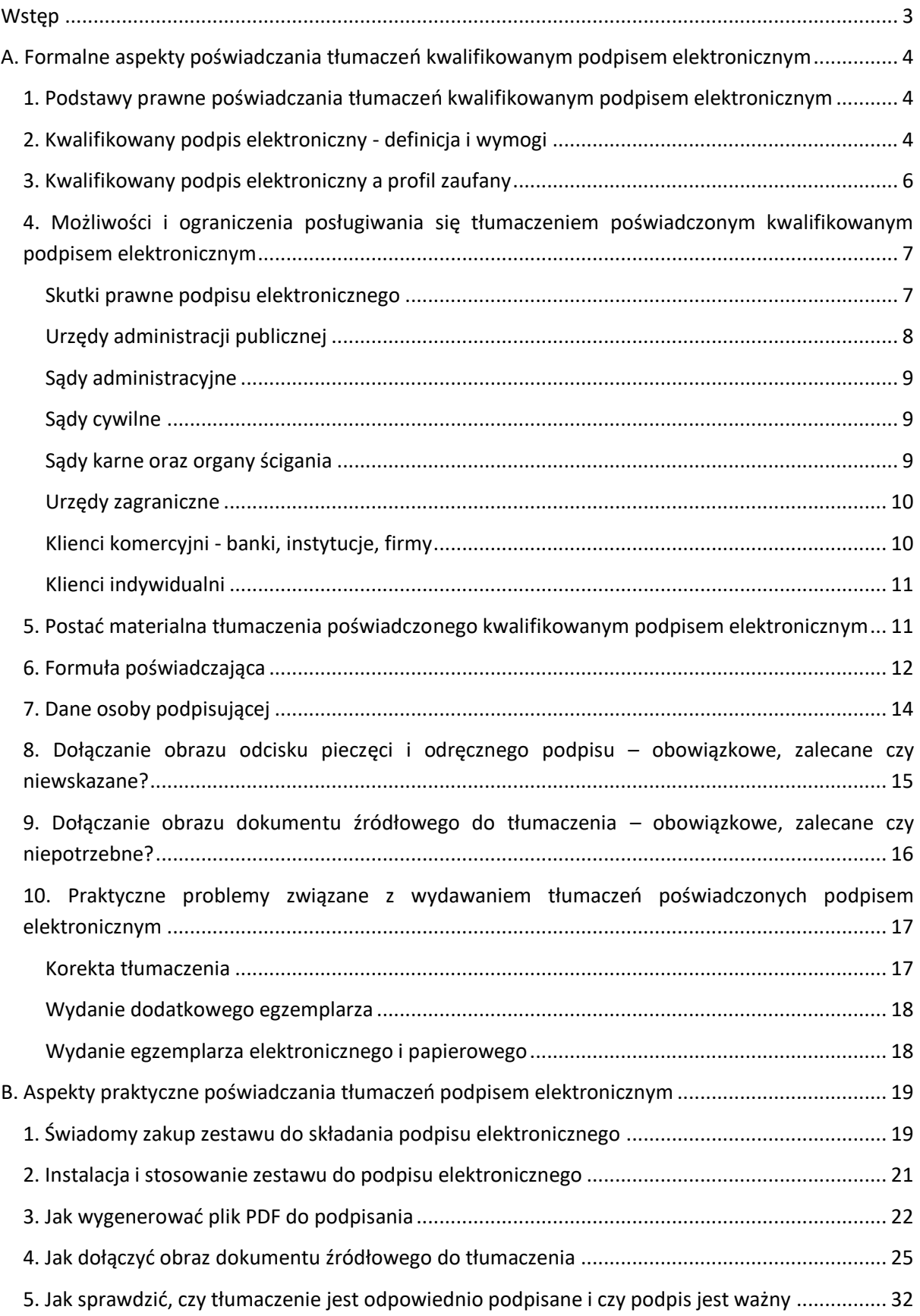

### <span id="page-2-0"></span>Wstep

W dobie szybkiego rozwoju nowych technologii i dynamicznej sytuacji społeczno-ekonomicznej wszyscy poszukujemy sposobów umożliwiających sprawne świadczenie naszych usług. Jednym ztakich rozwiązań, wprowadzonym do Ustawy o zawodzie tłumacza przysięgłego w 2016 roku, jest poświadczenie tłumaczenia za pomocą kwalifikowanego podpisu elektronicznego.

W niniejszej publikacji prezentujemy wskazówki i porady, które pomogą wdrożyć kwalifikowany podpis elektroniczny w działalności tłumaczeniowej. Znajdują się w niej informacje na temat formalnych aspektów poświadczania tłumaczenia podpisem elektronicznym, podstawy prawne i przykłady formuły poświadczającej, a także praktyczne, formalne i techniczne wskazówki, dotyczące wykonywania takich tłumaczeń.

Należy przy tym zaznaczyć, że w niniejszym poradniku koncentrujemy się wyłącznie na sytuacji tłumaczy uprawnionych do wykonywania zawodu tłumacza przysięgłego w Polsce. Omawiamy również ograniczenia, które można napotkać w komunikacji elektronicznej z urzędami, organami wymiaru sprawiedliwości i klientami komercyjnymi.

Mamy nadzieję, że praktyka poświadczania tłumaczeń podpisem elektronicznym stanie się popularnym i wygodnym rozwiązaniem zarówno dla tłumaczy przysięgłych, jak i ich klientów.

Zespół redakcyjny

Poradnik opracowany przez:

- Bałtyckie Stowarzyszenie Tłumaczy
- **•** Fundacja FreeLING
- Lubelskie Stowarzyszenie Tłumaczy
- Polskie Stowarzyszenie Tłumaczy Konferencyjnych
- Stowarzyszenie Tłumaczy Polskich
- Towarzystwo Tłumaczy Przysięgłych i Specjalistycznych
- Związek Zawodowy Tłumaczy Przysięgłych w Polsce

# <span id="page-3-0"></span>A. Formalne aspekty poświadczania tłumaczeń kwalifikowanym podpisem elektronicznym

# <span id="page-3-1"></span>1. Podstawy prawne poświadczania tłumaczeń kwalifikowanym podpisem elektronicznym

W Polsce czynności tłumacza przysięgłego reguluje **Ustawa z dnia 25 listopada 2004 r. o zawodzie tłumacza przysięgłego** (tekst jedn. Dz.U. z 2019 r. poz. 730, dalej "uztp"). Art. 18 ust. 1a uztp zawiera przepis umożliwiający poświadczenie tłumaczenia kwalifikowanym podpisem elektronicznym:

*Tłumacz przysięgły może, za pomocą kwalifikowanego podpisu elektronicznego, poświadczyć tłumaczenie lub odpis pisma w postaci elektronicznej. Poświadczenie odpisu pisma w postaci elektronicznej może być dokonane tylko na podstawie oryginału, tłumaczenia lub odpisu dokumentu w formie pisemnej.*

Rozwiązanie to wdrożono w uztp Ustawą z dnia 5 września 2016 r. o usługach zaufania oraz identyfikacji elektronicznej (Dz.U. 2016 poz. 1579) w związku z wejściem w życie Rozporządzenia Parlamentu Europejskiego i Rady (UE) nr 910/2014 z dnia 23 lipca 2014 r. w sprawie identyfikacji elektronicznej i usług zaufania w odniesieniu do transakcji elektronicznych na rynku wewnętrznym oraz uchylającego dyrektywę 1999/93/WE (eIDAS) (Dz.U. L 257 z 28.8.2014, str. 73-114, dalej "Rozporządzenie eIDAS"). Rozporządzenie eIDAS, które obowiązuje na terenie całej UE od 1 lipca 2016 r., wprowadziło ramy prawne dla podpisów elektronicznych, pieczęci elektronicznych, dokumentów elektronicznych, usług doręczenia elektronicznego itd. w całej Unii Europejskiej na zasadzie ich wzajemnego uznawania.

W art. 18 uztp pojawia się pojęcie "**kwalifikowany podpis elektroniczny**", warto więc zdefiniować, czym jest taki podpis oraz określić, jakie warunki formalne musi spełniać.

### <span id="page-3-2"></span>2. Kwalifikowany podpis elektroniczny - definicja i wymogi

Zgodnie z definicją zawartą w art. 3 Rozporządzenia eIDAS:

*10) "podpis elektroniczny" oznacza dane w postaci elektronicznej, które są dołączone lub logicznie powiązane z innymi danymi w postaci elektronicznej, i które użyte są przez podpisującego jako podpis;*

Ponadto art. 3 Rozporządzenia eIDAS zawiera definicję zaawansowanego podpisu elektronicznego oraz kwalifikowanego podpisu elektronicznego, który jest rodzajem podpisu zaawansowanego.

*"zaawansowany podpis elektroniczny" oznacza podpis elektroniczny, który spełnia wymogi określone w art. 26 [patrz też niżej];*

*"kwalifikowany podpis elektroniczny" oznacza zaawansowany podpis elektroniczny, który jest składany za pomocą kwalifikowanego urządzenia do składania podpisu elektronicznego i który opiera się na kwalifikowanym certyfikacie podpisu elektronicznego;*

Do składania podpisu potrzebujemy kwalifikowanego urządzenia:

*"urządzenie do składania podpisu elektronicznego" oznacza skonfigurowane oprogramowanie lub skonfigurowany sprzęt, które wykorzystuje się do składania podpisu elektronicznego;*

*"kwalifikowane urządzenie do składania podpisu elektronicznego" oznacza urządzenie do składania podpisu elektronicznego, które spełnia wymogi określone w załączniku II [rozporządzenia].*

Ponadto, tłumacz musi posiadać kwalifikowany certyfikat podpisu elektronicznego:

*"kwalifikowany certyfikat podpisu elektronicznego" oznacza certyfikat podpisu elektronicznego, który jest wydawany przez kwalifikowanego dostawcę usług zaufania i spełnia wymogi określone w załączniku I [rozporządzenia];*

Kwalifikowany podpis tłumacz uzyskuje od:

*"kwalifikowanego dostawcy usług zaufania" [, który] oznacza dostawcę usług zaufania, który świadczy przynajmniej jedną kwalifikowaną usługę zaufania i któremu status kwalifikowany nadał organ nadzoru;*

Warto też wiedzieć jakie wymogi powinien spełnić kwalifikowany podpis elektroniczny, którym może posługiwać się tłumacz przysięgły. Znajdziemy je w cytowanej powyżej definicji podpisu zaawansowanego.

*Artykuł 26*

*Wymogi dla zaawansowanych podpisów elektronicznych*

*Zaawansowany podpis elektroniczny musi spełniać następujące wymogi:*

- a) *jest unikalnie przyporządkowany podpisującemu;*
- b) *umożliwia ustalenie tożsamości podpisującego;*
- c) *jest składany przy użyciu danych służących do składania podpisu elektronicznego, których podpisujący może, z dużą dozą pewności, użyć pod wyłączną swoją kontrolą; oraz*
- d) *jest powiązany z danymi podpisanymi w taki sposób, że każda późniejsza zmiana danych jest rozpoznawalna.*

Podsumowując, **kwalifikowany podpis elektroniczny**:

- powinien identyfikować tłumacza jako osobę podpisującą,
- musi mieć kwalifikowany certyfikat,
- musi być wydany przez kwalifikowanego dostawcę,
- podpis składa się za pomocą kwalifikowanego urządzenia.

W rozdziale dotyczącym aspektów praktycznych omówimy dokładniej, na co należy zwracać uwagę przy zakupie podpisu, aby spełnić wszystkie wyżej wymienione wymagania.

### <span id="page-5-0"></span>3. Kwalifikowany podpis elektroniczny a profil zaufany

Pojawia się pytanie, czym kwalifikowany podpis elektroniczny różni się od podpisu składanego przez profil zaufany np. za pośrednictwem platformy ePUAP oraz czy tłumaczenie poświadczone można podpisać za pomocą profilu zaufanego? Niestety nie. Art. 18 ust.1a.uztp przewiduje bowiem możliwość poświadczenia tłumaczenia wyłącznie za pomocą **kwalifikowanego podpisu elektronicznego.** Profil zaufany, który stanowi sposób identyfikacji elektronicznej, tj. potwierdzenia tożsamości w kontaktach online z urzędami państwowymi, nie spełnia tego warunku. Nie jest on zaawansowanym podpisem elektronicznym w rozumieniu art. 26 eIDAS ani kwalifikowanym podpisem elektronicznym w rozumieniu art. 18 ust. 1a uztp.

**Profil zaufany** to zestaw danych, które jednoznacznie identyfikują jego posiadacza (imię (imiona), nazwisko, data urodzenia, numer PESEL). Służy do potwierdzania tożsamości oraz podpisywania wniosków urzędowych składanych drogą elektroniczną w sprawach urzędowych za pośrednictwem elektronicznych platform usług administracji publicznej (takich jak ePUAP, PUE ZUS, praca.gov.pl). Za pośrednictwem profilu zaufanego na platformie ePUAP można m.in. złożyć wniosek o wydanie dowodu osobistego, uzyskać odpisy aktów stanu cywilnego, złożyć odwołanie od decyzji administracyjnej, załatwić sprawy z ZUS i urzędem skarbowym, pobrać zaświadczenie o niekaralności, zarejestrować się jako osoba bezrobotna itd. Profil zaufany służy wyłącznie do kontaktu z administracją państwową oraz jest usługą bezpłatną (w odróżnieniu od kwalifikowanego podpisu elektronicznego).

**Kwalifikowany podpis elektroniczny** ma dużo szersze zastosowanie. Umożliwia on również załatwienie spraw urzędowych za pośrednictwem elektronicznych platform usług administracji publicznej, jednak w odróżnieniu od profilu zaufanego ma również zastosowanie w obrocie gospodarczym. Co istotne, kwalifikowany podpis elektroniczny służy nie tylko do identyfikacji osoby podpisującej w sposób zapewniający trwały związek tej osoby z podpisywanym dokumentem, ale także do zabezpieczenia podpisywanej treści przed modyfikacją. Podpisem elektronicznym można podpisywać dokumenty sporządzone w różnych formatach elektronicznych (Word, PDF, JPG). Kwalifikowany podpis elektroniczny to płatna usługa oferowana przez kwalifikowanych dostawców usług zaufania.

Więcej na temat różnic pomiędzy profilem zaufanym a kwalifikowanym podpisem elektronicznym: [https://www.biznes.gov.pl/pl/firma/zakladanie-firmy/chce-wiedziec-jak-zalozyc-wlasna-firme/co-powinienes](https://www.biznes.gov.pl/pl/firma/zakladanie-firmy/chce-wiedziec-jak-zalozyc-wlasna-firme/co-powinienes-wiedziec-zanim-zarejestrujesz-firme-w-urzedzie/profil-zaufany-i-podpis-elektroniczny-zalatwianie-spraw-online-na-biznes-gov-pl-oraz-innych-serwisach-administracji)[wiedziec-zanim-zarejestrujesz-firme-w-urzedzie/profil-zaufany-i-podpis-elektroniczny-zalatwianie-spraw](https://www.biznes.gov.pl/pl/firma/zakladanie-firmy/chce-wiedziec-jak-zalozyc-wlasna-firme/co-powinienes-wiedziec-zanim-zarejestrujesz-firme-w-urzedzie/profil-zaufany-i-podpis-elektroniczny-zalatwianie-spraw-online-na-biznes-gov-pl-oraz-innych-serwisach-administracji)[online-na-biznes-gov-pl-oraz-innych-serwisach-administracji](https://www.biznes.gov.pl/pl/firma/zakladanie-firmy/chce-wiedziec-jak-zalozyc-wlasna-firme/co-powinienes-wiedziec-zanim-zarejestrujesz-firme-w-urzedzie/profil-zaufany-i-podpis-elektroniczny-zalatwianie-spraw-online-na-biznes-gov-pl-oraz-innych-serwisach-administracji)

Więcej na temat kwalifikowanych dostawców usług zaufania: [https://www.nccert.pl/.](https://www.nccert.pl/)

# <span id="page-6-0"></span>4. Możliwości i ograniczenia posługiwania się tłumaczeniem poświadczonym kwalifikowanym podpisem elektronicznym

Elektroniczny obieg dokumentów ma coraz szerszy zasięg, w praktyce jednak niektóre urzędy, organy wymiaru sprawiedliwości czy organy ścigania nie przyjmują jeszcze tłumaczeń poświadczonych kwalifikowanym podpisem elektronicznym. Tłumacz przysięgły powinien mieć więc świadomość możliwości i ograniczeń, które wiążą się z tym rozwiązaniem.

### <span id="page-6-1"></span>*Skutki prawne podpisu elektronicznego*

Artykuł 25 Rozporządzenia eIDAS, czyli unijnego aktu prawnego obowiązującego bezpośrednio we wszystkich krajach członkowskich UE, formułuje zasadę równoważności podpisów:

*Artykuł 25*

*Skutki prawne podpisów elektronicznych*

*1. Podpisowi elektronicznemu nie można odmówić skutku prawnego ani dopuszczalności jako dowodu w postępowaniu sądowym wyłącznie z tego powodu, że podpis ten ma postać elektroniczną lub że nie spełnia wymogów dla kwalifikowanych podpisów elektronicznych.*

*2. Kwalifikowany podpis elektroniczny ma skutek prawny równoważny podpisowi własnoręcznemu.*

*3. Kwalifikowany podpis elektroniczny oparty na kwalifikowanym certyfikacie wydanym w jednym państwie członkowskim jest uznawany za kwalifikowany podpis elektroniczny we wszystkich pozostałych państwach członkowskich.*

Z przepisu art. 25 Rozporządzenia eIDAS wynika wprost, że kwalifikowany podpis elektroniczny ma taką samą ważność i wywołuje takie same skutki prawne jak podpis własnoręczny. Nie oznacza to jednak, że kwalifikowany podpis elektroniczny może we wszystkich przypadkach zastąpić podpis własnoręczny. Podpis elektroniczny nie zastąpi podpisu własnoręcznego na przykład wtedy, gdy ustawa wymaga, by dokument został podpisany własnoręcznie.

Pomimo istnienia unijnej regulacji promującej posługiwanie się podpisem elektronicznym i szybkiego postępu w dziedzinie informatyzacji, niektóre urzędy oraz organy wymiaru sprawiedliwości nadal stosują tradycyjne metody komunikacji, polegając na przesyłanych pocztą dokumentach w formie papierowej. Tłumacz przysięgły musi mieć więc świadomość, że niektóre podmioty mogą odmówić przyjęcia tłumaczenia poświadczonego kwalifikowanym podpisem elektronicznym. Przeszkody uniemożliwiające pełną realizację uprawnień wynikających z art. 25 eIDAS oraz art. 18 ust. 1a uztp wynikają także z uwarunkowań organizacyjno-praktycznych, takich jak brak systemu teleinformatycznego umożliwiającego obsługę postępowania sądowego czy brak systemów pozwalających na archiwizację dokumentów elektronicznych w sposób zapewniający odpowiedni poziom bezpieczeństwa danych znajdujących się w rejestrach, aktach spraw itp.

Organizacje zrzeszające tłumaczy podjęły wspólne działania w celu wprowadzenia rozwiązań zapewniających pełną możliwość korzystania przeztłumaczy przysięgłych z uprawnień przysługujących im na mocy art. 18 ust. 1a uztp.

Jeżeli tłumaczenie wykonywane jest bezpośrednio na zlecenie organu, pomocne przy przekonaniu urzędników do przyjęcia tłumaczenia opatrzonego podpisem elektronicznym mogą być następujące przepisy:

- Ustawa o zawodzie tłumacza przysięgłego (tekst. jedn. Dz.U. z 2019 r. poz. 730);
- Rozporządzenie Parlamentu Europejskiego i Rady (UE) nr 910/2014 z dnia 23 lipca 2014 r. w sprawie identyfikacji elektronicznej i usług zaufania w odniesieniu do transakcji elektronicznych na rynku wewnętrznym oraz uchylające dyrektywę 1999/93/WE (eIDAS) (Dz.U. L 257 z 28.08.2014, str. 73-114).

Zasada bezpośredniego skutku prawa europejskiego oraz zasada pierwszeństwa prawa unijnego nad prawem krajowym stanowią fundament prawa wspólnotowego. Oznacza to, że można powoływać się bezpośrednio na prawo wspólnotowe niezależnie od tego, czy w prawie krajowym istnieją podobne regulacje. Art. 288 Traktatu o funkcjonowaniu Unii Europejskiej stanowi, że rozporządzenia mają zasięg ogólny, wiążą w całości i są bezpośrednio stosowane we wszystkich Państwach Członkowskich.

Poniżej w skrócie przedstawiamy zasady dopuszczalności dokumentów elektronicznych przez organy administracji publicznej oraz organy wymiaru sprawiedliwości w Polsce.

### <span id="page-7-0"></span>*Urzędy administracji publicznej*

Budowa e-administracji w Polsce wciąż trwa. Już w tej chwili wiele spraw urzędowych można załatwić drogą elektroniczną, a państwo zachęca do takich rozwiązań. Wystarczy spojrzeć na listę dokumentów na portalu gov.pl, które można otrzymać lub wysłać drogą elektroniczną. Pomimo coraz większej popularności takiej praktyki, w wielu urzędach trzeba przekonywać urzędników, że złożenie tłumaczenia poświadczonego podpisem elektronicznym jest zgodne z obowiązującym prawem i że takie tłumaczenie ma taką samą moc prawną, jak tłumaczenie w formie papierowej, opatrzone odciskiem pieczęci i własnoręcznym podpisem tłumacza przysięgłego.

Art. 63 § 1 Kodeksu postępowania administracyjnego przewiduje katalog sposobów wnoszenia spraw do rozpatrzenia przez urząd. Zgodnie z ww. przepisem,sprawy można wnosić pisemnie, telegraficznie, za pomocą telefaksu, ustnie do protokołu, a także "*za pomocą innych środków komunikacji elektronicznej przez elektroniczną skrzynkę podawczą organu administracji publicznej utworzoną na podstawie ustawy z dnia 17 lutego 2005 r. o informatyzacji działalności podmiotów realizujących zadania publiczne*". W praktyce oznacza to, że urząd ma techniczną możliwość przyjęcia tłumaczenia poświadczonego podpisem elektronicznym. Nie należy jednak mylić elektronicznejskrzynki podawczej organu administracji publicznej z pocztą elektroniczną. Elektroniczna skrzynka podawcza oznacza bowiem platformę, której zadaniem jest przesyłanie dokumentów do danego urzędu. Wiele urzędów uruchomiło swoje skrzynki podawcze na platformie ePUAP.

### <span id="page-8-0"></span>*Sądy administracyjne*

W postępowaniu sądowo-administracyjnym dopuszczalne jest wnoszenie pism procesowych w formie dokumentu elektronicznego, opatrzonego podpisem elektronicznym. Z dniem 31 maja 2019 r. bowiem weszły w życie przepisy informatyzujące postępowanie przed sądami administracyjnymi na mocy ustawy z dnia 12 kwietnia 2019 r. o zmianie ustawy – Prawo o postępowaniu przed sądami administracyjnymi oraz niektórych innych ustaw (Dz.U. 2019 poz. 934). Sądy administracyjne są więc przygotowane technicznie na takie rozwiązanie, co oznacza, że tłumacz przysięgły nie powinien napotkać problemów w realizacji uprawnienia, o którym mowa w art. 18 ust. 1a uztp.

Szczegółowe informacje dotyczące informatyzacji postępowania sądowo-administracyjnego są dostępne na stronie NSA: [https://portal.nsa.gov.pl/assets/docs/informatyzacja\\_post\\_sad\\_adm.pdf](https://portal.nsa.gov.pl/assets/docs/informatyzacja_post_sad_adm.pdf). Warto tu ponownie zwrócić uwagę, że dokumenty elektroniczne składa się do elektronicznej skrzynki podawczej sądu, co nie jest tożsame z wysłaniem dokumentu na adres e-mail sądu.

### <span id="page-8-1"></span>*Sądy cywilne*

Zgodnie z art. 125 i nast. ustawy z dnia 17 listopada 1964 r. - kodeks postępowania cywilnego (Dz.U. 2019, poz. 1460 ze. zm.) sądy cywilne mogą przyjmować pisma procesowe wnoszone za pośrednictwem systemu teleinformatycznego, **jeżeli jestto możliwe z przyczyn technicznych leżących po stronie sądu**. Jak widać, pomimo wprowadzenia przez Rozporządzenie eIDAS zasady równoważności skutków prawnych dokumentów opatrzonych podpisem elektronicznym z dokumentami w formie pisemnej, ustawodawca odrębnie uregulował w ustawie procesowej (kpc) kwestię dopuszczalności wnoszenia pism procesowych drogą elektroniczną. Ponadto, w związku z brakiem powszechnego systemu teleinformatycznego, umożliwiającego obsługę postępowań w sądach cywilnych, nie istnieje możliwość wnoszenia pism procesowych w formie elektronicznej. Sądy cywilne najczęściej odmawiają także przyjęcia tłumaczenia w formie dokumentu elektronicznego opatrzonego kwalifikowanym podpisem elektronicznym i wymagają złożenia tłumaczenia w formie papierowej.

Sytuacja ta może ulec zmianie w niedalekiej przyszłości, ponieważ powstaje scentralizowany system zarządzania sprawamisądowymi, który ma wprowadzić m.in. nowe możliwości w zakresie komunikacji uczestników postępowania z sądem za pośrednictwem Internetu, przede wszystkim umożliwić składanie dokumentów procesowych w formie elektronicznej (elektroniczne biuro podawcze).

### <span id="page-8-2"></span>*Sądy karne oraz organy ścigania*

Kodeks postępowania karnego ani kodeks wykroczeń nie zawierają w chwili obecnej wyraźnych regulacji w zakresie dopuszczalności posługiwania się formą elektroniczną w procesie karnym. Natomiast kodeks postępowania karnego przewiduje doręczenia pism za pośrednictwem poczty elektronicznej, co w praktyce oznacza większą szansę przyjęcia od tłumacza przysięgłego tłumaczenia podpisanego podpisem elektronicznym w postępowaniu karnym.

W korespondencji z organami wymiaru sprawiedliwości oraz organami ścigania warto powoływać się na Rozporządzenie eIDAS, które formułuje zasadę równoważności podpisów oraz wywiera pełny bezpośredni skutek.

Jak wskazaliśmy wyżej, zasada bezpośredniego skutku prawa europejskiego oraz zasada pierwszeństwa prawa unijnego nad prawem krajowym stanowią fundament prawa wspólnotowego, co oznacza, że można powoływać się bezpośrednio na prawo wspólnotowe przed sądami krajowymi niezależnie od tego, czy w prawie krajowym istnieją podobne regulacje.

Elektroniczna wymiana dokumentów między organami wymiaru sprawiedliwości a tłumaczami przysięgłymi zależy jednak w dużej mierze od praktyk stosowanych w danej jednostce oraz możliwości technicznych sądów i prokuratur. Niektóre organy przyjmują już tłumaczenia poświadczone podpisem elektronicznym i należy spodziewać się, że coraz więcej organów będzie akceptować tłumaczenie poświadczone kwalifikowanym podpisem elektronicznym.

### <span id="page-9-0"></span>*Urzędy zagraniczne*

Nie sposób omówić w tym poradniku sytuacji w poszczególnych krajach. Należy jednak zaznaczyć, że akceptacja i weryfikacja (tzw. *walidacja*) podpisu elektronicznego nie są ograniczone terytorialnie. Wymagania techniczne i formalne opisane m.in. w unijnym rozporządzeniu eIDAS pozwalają na weryfikację ważności podpisu elektronicznego w każdym kraju członkowskim, a także w krajach spoza UE.

Jak wskazano powyżej, rozporządzenie potwierdza również ważność podpisu elektronicznego na całym obszarze Unii:

*Artykuł 25*

*Skutki prawne podpisów elektronicznych*

*3. Kwalifikowany podpis elektroniczny oparty na kwalifikowanym certyfikacie wydanym w jednym państwie członkowskim jest uznawany za kwalifikowany podpis elektroniczny we wszystkich pozostałych państwach członkowskich.*

Jednocześnie można zauważyć, że – podobnie jak w Polsce – stosowanie podpisów elektronicznych staje się powoli powszechną praktyką w większości państw członkowskich UE. Przykładem może być Belgia, gdzie urzędy stanu cywilnego od wiosny 2019 roku wydają dokumenty wyłącznie w formie elektronicznej.

### <span id="page-9-1"></span>*Klienci komercyjni - banki, instytucje, firmy*

Klienci komercyjni coraz chętniej korzystają z możliwości uzyskania tłumaczenia poświadczonego podpisem elektronicznym. W obrocie handlowym dokumenty podpisane podpisem elektronicznym nie dziwią już nikogo, jednakże – jak wskazaliśmy powyżej – przy załatwianiu spraw urzędowych mogą się pojawić pewne problemy.

### <span id="page-10-0"></span>*Klienci indywidualni*

Klienci indywidualni nie zawsze są zorientowani w nowych rozwiązaniach technologicznych, a tym bardziej przekonani do nich. Często nieufnie podchodzą do propozycji sporządzenia tłumaczenia poświadczonego podpisem elektronicznym. Po pierwsze z obawy, że urzędnik lub inny odbiorca końcowy nie przyjmie tłumaczenia w takiej formie. Po drugie, brak wiedzy na temat takiego rozwiązania wywołuje pytania typu "czy muszę wydrukować tłumaczenie sam i potem zanieść do urzędu?" Warto jednak przekonywać klientów do nowych rozwiązań.

# <span id="page-10-1"></span>5. Postać materialna tłumaczenia poświadczonego kwalifikowanym podpisem elektronicznym

Istotną kwestią jest fakt, że tłumaczenie sporządzone w postaci pliku elektronicznego oraz podpisane kwalifikowanym podpisem elektronicznym potwierdzającym tożsamość tłumacza przysięgłego, **zachowuje swoją moc prawną wyłącznie w postaci elektronicznej**. Wydruk takiego tłumaczenia nie ma waloru oryginału.

W art. 18 ust. 1a uztp czytamy, że "Tłumacz przysięgły może, za pomocą kwalifikowanego podpisu elektronicznego, poświadczyć tłumaczenie lub odpis pisma **w postaci elektronicznej.**"

W jakim więc formacie powinniśmy przekazać odbiorcy tłumaczenie, aby było zgodne z wymogami ustawy?

Aplikacje służące do podpisywania dokumentów podpisem elektronicznym obsługują pliki w wielu różnych formatach, między innymi tekstowych (DOC, ODT i inne), graficznych (JPEG, GIF, TIFF i inne), czy też pliki w formacie XML.

Ze względów praktycznych najlepiej wybierać powszechnie znany i obsługiwany format. Najczęstszym (ale nie jedynym) wyborem jest format **PDF**. Jego dużą zaletą jest to, że zapewnia identyczny wygląd dokumentu na różnych urządzeniach. W rozdziale dotyczącym aspektów praktycznych omówimy sposoby wygenerowania pliku w formacie PDF.

Format techniczny pliku zawierającego tłumaczenie nie jest jednak jedynym elementem postaci materialnej tłumaczenia. Zawartość pliku powinna też spełniać wymogi określone w uztp i doprecyzowane w formie zaleceń m.in. w Kodeksie zawodowym tłumacza przysięgłego oraz w publikacjach fachowych.

W artykule 18 uztp czytamy także:

#### *Art. 18 [Poświadczenia]*

*2. Na wszystkich poświadczonych tłumaczeniach oraz poświadczonych odpisach pism, które wydaje tłumacz przysięgły, wymienia się pozycję, pod którą tłumaczenie lub odpis są odnotowane w repertorium. Na sporządzonych tłumaczeniach i odpisach pism należy stwierdzić, czy sporządzono je z oryginału, czy też z tłumaczenia lub odpisu, oraz czy tłumaczenie lub odpis jest poświadczony i przez kogo.*

Bez względu na to, czy tłumaczenie poświadczono tradycyjnie odciskiem pieczęci i własnoręcznym podpisem, czy też podpisem elektronicznym, powinno ono zawierać odpowiednią formułę poświadczającą.

Stosowne zalecenia możemy także odnaleźć w Kodeksie zawodowym tłumacza przysięgłego:

#### *§ 26. Postać materialna tłumaczenia poświadczonego*

*3. Tłumaczenie poświadczone sporządzone w postaci elektronicznej zawiera formułę poświadczającą umieszczoną na końcu dokumentu.*

Powstaje jednak pytanie, czy formuła poświadczająca może mieć taką samą formę, jak w przypadku tłumaczenia drukowanego, czy też jej treść należy w jakiś sposób dostosować. Na to pytanie odpowiemy w dalszej części przewodnika.

### <span id="page-11-0"></span>6. Formuła poświadczająca

Ustawa o zawodzie tłumacza przysięgłego nie określa szczegółowo, jakie informacje powinna zawierać formuła poświadczająca.

Na stronie internetowej Ministerstwa Sprawiedliwości znajdziemy przykładowy wzór formuły, przygotowany przez Komisję Egzaminacyjną:

*(Niniejszym) poświadczam zgodność powyższego tłumaczenia z oryginałem/tłumaczeniem/odpisem dokumentu (lub: kopią/skanem dokumentu/wydrukiem komputerowym dokumentu/faksem dokumentu/tekstem niesygnowanym/dokumentem elektronicznym) w języku ... .*

*X, tłumacz przysięgły języka ..., wpisany na listę tłumaczy przysięgłych, prowadzoną przez ministra sprawiedliwości, pod numerem TP/00/00.*

*Numer w repertorium: 1/2014*

*Warszawa, 18.01.2014 r.*

Dodatkowo, opracowany przez PT TEPIS Kodeks zawodowy tłumacza przysięgłego zawiera następujące zalecenia:

*§ 65. Elementy poświadczenia tłumaczenia*

*1. Poświadczenie tłumaczenia obejmuje formułę poświadczającą, odcisk pieczęci okrągłej tłumacza przysięgłego oraz jego własnoręczny podpis albo kwalifikowany podpis elektroniczny.*

*2. Formuła poświadczająca tłumaczenie powinna być umieszczona bezpośrednio pod tekstem tłumaczenia oraz oddzielona od niego np.znakami typograficznymi. Bezpośrednio pod formułą tłumacz opatruje tłumaczenie pieczęcią okrągłą i własnoręcznym podpisem zgodnie z wzorem złożonym w Ministerstwie Sprawiedliwości.*

*3. Formułę poświadczającą sporządza się w pierwszej osobie liczby pojedynczej, w języku tłumaczenia. Formuła zawiera imię i nazwisko tłumacza, oznaczenie języka, w zakresie którego tłumacz ma uprawnienia, numer wpisu na listę tłumaczy przysięgłych, poświadczenie zgodności tłumaczenia z określonego języka źródłowego z przedłożonym tłumaczowi oryginałem albo odpisem dokumentu, miejsce i datę poświadczenia oraz numer wpisu w repertorium czynności tłumacza przysięgłego.*

Każdy tłumacz posługuje się własną formułą, bazując na powyższych zasadach i zaleceniach. Pojawia się jednak pytanie, czy do formuły poświadczającej należałoby dodać dodatkowe informacje, dotyczące poświadczenia podpisem elektronicznym. Można uznać takie rozwiązanie za wskazane, szczególnie ze względu na to, że praktyka poświadczenia tłumaczenia podpisem elektronicznym nie jest jeszcze rozpowszechniona i może wzbudzić u odbiorcy wątpliwości.

Dodatkowe informacje, które można zawrzeć w formule to:

- klauzula, że tłumaczenie podpisano kwalifikowanym podpisem elektronicznym;
- informację, w jaki sposób można sprawdzić ważność podpisu elektronicznego;
- podstawę prawną poświadczenia tłumaczenia podpisem elektronicznym;

Podajemy przykładowe rozwiązania:

### **Propozycja 1**

[formuła poświadczenia wg uznania tłumacza przysięgłego]

Niniejsze tłumaczenie sporządzono zgodnie z przepisami

- Art. 18 ustęp 1a Ustawy z dnia 25 listopada 2004 r. o zawodzie tłumacza przysięgłego (Dz.U. 2004 nr 273 poz. 2702) oraz
- ROZPORZĄDZENIA PARLAMENTU EUROPEJSKIEGO I RADY (UE) NR 910/2014 z dnia 23 lipca 2014 r. w sprawie identyfikacji elektronicznej i usług zaufania w odniesieniu do transakcji elektronicznych na rynku wewnętrznym oraz uchylające dyrektywę 1999/93/WE

i podpisano przy pomocy kwalifikowanego podpisu elektronicznego.

[tekst podpisu oraz opcjonalnie znak graficzny z aplikacji do podpisywania]

### **Propozycja 2**

[formuła poświadczenia wg uznania tłumacza przysięgłego]

Ustawa z dnia 25 listopada 2004 r. o zawodzie tłumacza przysięgłego (Dz.U. 2004 nr 273 poz. 2702)

**Art. 18.** 1a. Tłumacz przysięgły może, za pomocą bezpiecznego podpisu elektronicznego weryfikowanego za pomocą ważnego kwalifikowanego certyfikatu, poświadczyć tłumaczenie lub odpis pisma w postaci elektronicznej.

[tekst podpisu oraz opcjonalnie znak graficzny z aplikacji do podpisywania]

Należy pamiętać, że przy poświadczeniu tłumaczenia podpisem elektronicznym obowiązuje przewidziany w art. 18 ust. 2 uztp obowiązek stwierdzenia, czy tłumaczenie sporządzono na podstawie oryginału czy odpisu dokumentu. W niektórych przypadkach akty normatywne (na przykład ustawa z dnia 28 listopada 2014 r – Prawo o aktach stanu cywilnego) wymagają stwierdzenia zgodności tłumaczenia z oryginałem, więc w przypadku elektronicznej wymiany dokumentów może to stanowić przeszkodę do wykonania usługi całkowicie "na odległość". W takim przypadku konieczne byłoby przesłanie dokumentu pocztą do tłumacza.

### <span id="page-13-0"></span>7. Dane osoby podpisującej

Składając wniosek o wydanie kwalifikowanego podpisu elektronicznego należy się zastanowić jakie dane powinien zawierać podpis.

Podstawowy zestaw danych obejmuje obowiązkowo:

- Imię i nazwisko osoby podpisującej zgodnie z przedstawionym dokumentem tożsamości. Te dane pojawiają się w podpisie w widoczny sposób w treści dokumentu oraz w panelu podpisu (signature panel);
- Numer identyfikacyjny pozwalający na potwierdzenie tożsamości osoby podpisującej podczas walidacji podpisu. Jest to numer w krajowej bazie danych ewidencyjnych, w Polsce może to być numer PESEL, numer NIP albo numer dowodu osobistego. Ten numer jest zakodowany w głębszych warstwach informacyjnych podpisu i niewidoczny przy otwieraniu dokumentu, ale można go tam bez problemu odnaleźć.

Dodatkowo można rozważyć podanie informacji o uprawnieniach tłumacza przysięgłego danego języka, wraz z numerem uprawnień tłumacza przysięgłego. U niektórych wystawców, przy zawieraniu umowy o podpis, będzie wówczas konieczne okazanie zaświadczenia o wpisie na listę TP. Istnieje także możliwość podania nazwy firmy w tekście podpisu.

Należy pamiętać, że niektórzy wystawcy automatycznie ujmują pewne informacje w tekście podpisu, warto więc zwrócić na to uwagę przy składaniu wniosku o podpisi w razie potrzeby zapytać, jakie dane są standardowo ujęte w podpisie i poprosić o dostosowanie tekstu do swoich potrzeb.

Rozważając wszystkie powyższe opcje, należy wziąć pod uwagę następujące kwestie:

- Należy się zastanowić, do jakich celów będziemy używać podpisu: czy tylko do podpisywania tłumaczeń poświadczonych, czy także do podpisywania dokumentów w ramach prowadzonej działalności oraz jako osoba fizyczna. Zależnie od tego, jak chcemy się profilować podpisując dokument, można ująć lub nie ujmować danych o uprawnieniach tłumacza przysięgłego czy nazwy firmy w podpisie.
- Podając numer PESEL, NIP lub numer dowodu tożsamości zgadzamy się na to, że numer ten trafi do naszego klienta oraz do nieograniczonej, niekontrolowanej i niezidentyfikowanej grupy dalszych odbiorców. Może to spowodować poważne zastrzeżenia dotyczące bezpieczeństwa naszych danych, szczególnie w świetle przypadków kradzieży tożsamości, które spotkały tłumaczy.

## <span id="page-14-0"></span>8. Dołączanie obrazu odcisku pieczęci i odręcznego podpisu – obowiązkowe, zalecane czy niewskazane?

Porównując treść art. 18 ust. 1 uztp dotyczącego poświadczenia tłumaczenia w formie pisemnej z przepisami art. 18 ust. 1a dotyczącego poświadczenia za pomocą podpisu elektronicznego, można stwierdzić, że do poświadczenia tłumaczenia podpisem elektronicznym nie jest wymagany odcisk pieczęci ani własnoręczny podpis:

### *Art. 18 [Poświadczenia]*

*1. Do poświadczania tłumaczeń oraz poświadczania odpisów pism wydawanych w formie pisemnej tłumacz przysięgły używa pieczęci, zawierającej w otoku jego imię i nazwisko, a w środku wskazanie języka, w zakresie którego ma uprawnienia, oraz pozycję na liście tłumaczy przysięgłych, o której mowa w art. 6 ust. 2. [...]*

*1a. Tłumacz przysięgły może, za pomocą kwalifikowanego podpisu elektronicznego, poświadczyć tłumaczenie lub odpis pisma w postaci elektronicznej. [...]*

Pieczęć jest stosowana przy poświadczaniu tłumaczeń w postaci papierowej. Z przywołanego przepisu art. 18 ust. 1a uztp wynika wyraźnie, że w przypadku tłumaczenia poświadczonego w postaci elektronicznej podpisten zastępuje zarówno pieczęć, jak i własnoręczny podpistłumacza przysięgłego. Dołączanie obrazu pieczęci i podpisu tłumacza przysięgłego może też powodować u odbiorcy mylne wrażenie, że ma do czynienia z pewnego rodzaju "hybrydą" skanu i tłumaczenia z podpisem elektronicznym.

Warto również wspomnieć, że kwalifikowani dostawcy usług zaufania oferują także usługę pieczęci elektronicznej. Kwalifikowany certyfikat pieczęci elektronicznej służy do składania oświadczeń przez osobę prawną i musi zawierać pełną nazwę podmiotu oraz numer jednoznacznie identyfikujący podmiot (np. numer identyfikacji na potrzeby podatku VAT lub REGON). Pieczęcie elektroniczne nie są wydawane osobom fizycznym, dla których przeznaczone są kwalifikowane podpisy elektroniczne. Epieczęć nie jest więc usługą przeznaczoną dla tłumaczy przysięgłych.

# <span id="page-15-0"></span>9. Dołączanie obrazu dokumentu źródłowego do tłumaczenia – obowiązkowe, zalecane czy niepotrzebne?

W obrocie elektronicznym klienci mogą dostarczyć dokument źródłowy do tłumaczenia w różnych postaciach:

- 1. Klient dostarcza nam dokument źródłowy, który jest oryginałem.
- 2. Klient dostarcza nam dokument źródłowy w formie elektronicznej, który ma moc oryginału, np. elektroniczny akt stanu cywilnego albo elektroniczny wyciąg z KRS czy CEIDG.
- 3. Klient dostarcza nam dokument źródłowy, który jest wyłącznie kopią/skanem/zdjęciem oryginału.
- 4. Klient dostarcza nam niesygnowany dokument źródłowy, np. dokument bez podpisu, odcisku pieczęci, bez możliwości identyfikacji autora.

W jakich sytuacjach wskazane jest dołączanie obrazu dokumentu źródłowego do tłumaczenia?

W obowiązujących aktach prawnych nie ma konkretnych zapisów odnoszących się do dołączania kopii dokumentu źródłowego do tłumaczenia. Zalecenia w tym zakresie możemy znaleźć w Kodeksie zawodowym tłumacza przysięgłego oraz w literaturze fachowej.

W Kodeksie czytamy:

*§ 61. Poświadczenie zgodności tłumaczenia z oryginałem dokumentu*

*1. Tłumacz przysięgły poświadcza, w granicach swojej wiedzy jako tłumacza przysięgłego niebędącego specjalistą w dziedzinie oceny autentyczności dokumentów, zgodność tłumaczenia z oryginałem dokumentu w formule poświadczającej tłumaczenie, jeżeli oryginał nie budzi jego zastrzeżeń. Poświadczenie zgodności tłumaczenia z oryginałem nie jest tożsame ze stwierdzeniem autentyczności dokumentu.*

*2. Przed poświadczeniem zgodności tłumaczenia z oryginałem dokumentu tłumacz przysięgły powinien się upewnić, czy wszelkie zauważone przez niego w trakcie tłumaczenia elementy, które mogą świadczyć o ewentualnej ingerencji w treść lub formę dokumentu, zostały dokładnie opisane zgodnie ze wskazówkami zawartymi w §31.3. W przypadku tłumaczenia sporządzanego na podstawie oryginału dokumentu źródłowego tłumacz może dołączyć do tłumaczenia kopię dokumentu źródłowego.*

*§ 62. Poświadczenie zgodności tłumaczenia z dokumentem niebędącym oryginałem*

*1. Tłumaczenie dokumentu niebędącego oryginałem należy połączyć w sposób trwały z kopią tego dokumentu. [...]*

*3. W przypadku tłumaczeń opatrywanych kwalifikowanym podpisem elektronicznym zaleca się do tłumaczenia dokumentu niebędącego oryginałem dołączyć skan dokumentu źródłowego, stwierdzić w formule poświadczającej zgodność tłumaczenia z załączonym odpisem, a następnie opatrzyć całość kwalifikowanym podpisem elektronicznym zgodnie z § 25 ust. 4.*

Podsumowując, Kodeks **dopuszcza** możliwość dołączenia kopii w przypadku, gdy mamy do czynienia z oryginałem i **zaleca** dołączenie kopii w przypadku dokumentu niebędącego oryginałem.

Są to jednak wyłącznie zalecenia, a tłumacze stosują różne praktyki, przytaczając argumenty za i przeciw dołączaniu kopii dokumentu do tłumaczenia:

- **(+)** zabezpieczenie tłumaczenia przed fałszowaniem: dołączenie obrazu dokumentu źródłowego w pewien sposób zabezpiecza tłumacza przed ingerencją/fałszowaniem tłumaczenia, np. przez przedstawienie wraz z tłumaczeniem zmodyfikowanego dokumentu źródłowego.
- **(-)** dodatkowy nakład pracy: dołączenie obrazu dokumentu źródłowego wiąże się z dodatkowym nakładem pracy. Szczególnie w przypadku dużych dokumentów i braku umiejętności technicznych może to być czasochłonne.
- **(-)** problemy techniczne: dołączenie kopii dokumentu źródłowego, opatrzonego podpisem elektronicznym powoduje pojawienie się w pliku z tłumaczeniem komunikatu o utracie ważności pierwotnego podpisu. Może to budzić wątpliwości u odbiorcy tłumaczenia.

Ostateczny wybór należy do tłumacza. Warto jednak pamiętać, że w przypadku, gdy tłumacz zdecyduje się na dołączenie obrazu dokumentu źródłowego, należy to zrobić przed podpisaniem dokumentu kwalifikowanym podpisem elektronicznym. W przeciwnym razie próba połączenia tłumaczenia z dokumentem po podpisaniu jest równoznaczna z ingerencją w podpisany plik i spowoduje wykasowanie złożonego podpisu.

# <span id="page-16-0"></span>10. Praktyczne problemy związane z wydawaniem tłumaczeń poświadczonych podpisem elektronicznym

### <span id="page-16-1"></span>*Korekta tłumaczenia*

W tej chwili nie ma wypracowanych zasad wydawania korekty tłumaczenia poświadczonego kwalifikowanym podpisem elektronicznym, bowiem w tym przypadku nie ma możliwości odebrania od klienta tłumaczenia zawierającego błąd i wydania w jego miejsce poprawionego tłumaczenia. Stowarzyszenia tłumaczy w konsultacji z przedstawicielami odpowiednich organów Ministerstwa Sprawiedliwości podejmą działania mające na celu wypracowanie najbezpieczniejszego dla tłumaczy rozwiązania.

Praktycznie rzecz biorąc, w przypadku konieczności dokonania korekty tłumaczenia z powodu błędu, generujemy nowy plik i podpisujemy go ponownie. Nadajemy także nowy numer repertorium. Jest to konieczne, ponieważ data i godzina wydania nowego dokumentu nie będą się zgadzały z datą i godziną wydania pierwotnego tłumaczenia, a więc z danymi ujętymi w repertorium. Warto rozważyć dodanie do nowego tłumaczenia formułki, że jest to korekta tłumaczenia o wskazanym numerze repertorium i unieważnia to tłumaczenie.

### <span id="page-17-0"></span>*Wydanie dodatkowego egzemplarza*

Jeżeli wymagane jest wydanie nowego egzemplarza tłumaczenia (np. z powodu utraty oryginalnego pliku przez klienta), można przesłać mu ponownie oryginalny plik z podpisem elektronicznym, wymaga to jednak archiwizacji takich plików. W razie konieczności ponownego podpisania pliku, należy nadać mu nowy numer repertorium.

### <span id="page-17-1"></span>*Wydanie egzemplarza elektronicznego i papierowego*

Ponieważ tłumaczenie wydane w postaci elektronicznej i papierowej mają inną formę i formułę poświadczającą zalecamy wpisać je jako oddzielne dokumenty do repertorium i nadać oddzielny numer.

# <span id="page-18-0"></span>B. Aspekty praktyczne poświadczania tłumaczeń podpisem elektronicznym

## <span id="page-18-1"></span>1. Świadomy zakup zestawu do składania podpisu elektronicznego

Pierwszym krokiem w świadczeniu usług poświadczania tłumaczeń podpisem elektronicznym jest oczywiście zaopatrzenie się w podpis.

Na polskim rynku istnieje kilka firm i instytucji oferujących podpisy elektroniczne. Ich oferty można znaleźć w Internecie.

Na co zwracać uwagę przy zakupie podpisu elektronicznego:

### **kwalifikowany wystawca:**

Aby kwalifikowany podpis elektroniczny był ważny, musi być wydany przez kwalifikowanego wystawcę. Na stronach firm oferujących podpisy elektroniczne można znaleźć informacje dotyczące dostawcy podpisu. Certyfikację polskich dostawców można sprawdzić na stronie Narodowego Centrum Certyfikacji [\(https://www.nccert.pl\)](https://www.nccert.pl/komunikaty.htm).

### **sposoby weryfikacji tożsamości osoby podpisującej w momencie zakupu:**

Przy zakupie podpisu elektronicznego zamawiający musi w sposób wiarygodny potwierdzić swoją tożsamość. W większości przypadków wiąże się to z koniecznością **wizyty** w autoryzowanym punkcie sprzedaży, gdzie pracownik weryfikuje tożsamość zamawiającego. Inną opcją jest podpisanie dokumentów w obecności notariusza. Niektórzy wystawcy oferują też możliwość wideoweryfikacji lub potwierdzenia tożsamości poprzez zalogowanie się do systemu bankowości elektronicznej.

### **rozwiązanie lokalne czy aplikacja mobilna w chmurze:**

podpis "lokalny" oznacza,że osoba podpisująca korzysta z fizycznego urządzenia do składania podpisu (karty kryptograficznej z czytnikiem). Do składania podpisu wymagany jest więc fizyczny dostęp do urządzenia, które dodatkowo zabezpieczone jest kodem autoryzacyjnym, wprowadzanym w momencie składania podpisu.

Mobilne rozwiązanie w chmurze umożliwia złożenie podpisu na dowolnym urządzeniu (komputer, tablet, telefon komórkowy) po zalogowaniu się do odpowiedniej aplikacji w telefonie komórkowym.

Od 4 marca 2019 r. można również otrzymać polski dowód osobisty z warstwą elektroniczną (tzw. edowód), który może służyć jako nośnik podpisu elektronicznego, co jednak nie zwalnia z zakupu certyfikatu kwalifikowanego u kwalifikowanego dostawcy. W takim przypadku wymagany jest jednak zakup czytnika zbliżeniowego. Ponadto funkcjonalność tego rozwiązania jest znacznie ograniczona (brak współpracy z Acrobat Reader, zgłaszane problemy z weryfikacją podpisu).

 **urządzenie do podpisywania:** karta kryptograficzna, czytnik (standardowy/mini/zbliżeniowy) lub sama aplikacja

Wg definicji urządzenia kwalifikowanego z Rozporządzenia eIDAS

*22) "urządzenie do składania podpisu elektronicznego" oznacza skonfigurowane oprogramowanie lub skonfigurowany sprzęt, które wykorzystuje się do składania podpisu elektronicznego;*

**Rozwiązanie "lokalne"** do składania podpisu standardowo obejmuje właśnie skonfigurowany sprzęt + odpowiednie oprogramowanie. Sprzęt może mieć następującą postać:

1. *karta kryptograficzna + czytnik*: karta wielkości karty kredytowej, która po włożeniu do czytnika jest rozpoznawana przez aplikację. Czytnik łączy się z komputerem za pomocą kabla USB.

2. *czytnik typu mini*: czytnik w kształcie pendrive'a z wbudowaną kartą kryptograficzną wielkości karty SIM. Czytnik podłącza się do gniazda USB w komputerze.

3. *czytnik zbliżeniowy*: czytnik służący do obsługi podpisu elektronicznego zapisanego w warstwie elektronicznej e-dowodu.

**Rozwiązanie** "w chmurze" jest rozwiązaniem wyłącznie programowym, obejmującym odpowiednią aplikację mobilną.

**oprogramowanie i wymagania sprzętowe:**

Każdy wystawca podpisu elektronicznego opracował własne oprogramowanie do składania podpisów. W przypadku rozwiązania "lokalnego" oprogramowanie należy zainstalować na komputerze zgodnie z instrukcją dostawcy podpisu.

Oprogramowanie do składania podpisu elektronicznego zwykle nie ma wysokich wymagań systemowych i działa również w starszych systemach. Przed zakupem pakietu należy się jednak upewnić, że używany przez nas komputer spełnia wymagania techniczne. W razie wątpliwości można skorzystać z pomocy doradcy wystawcy podpisu.

### **certyfikat kwalifikowany:**

Podstawą kwalifikowanego podpisu elektronicznego jest certyfikat kwalifikowany. W momencie pierwszego zakupu rozwiązania "lokalnego" do składania podpisu elektronicznego otrzymujemy nie tylko sprzęt służący do składania podpisu, ale również certyfikat kwalifikowany. Certyfikat ten jest wydawany na określony czas i podlega odnowieniu po upływie terminu ważności.

W przypadku rozwiązań chmurowych można także zakupić usługę składania podpisu z jednorazowym certyfikatem.

#### **znacznik czasu:**

Znacznik czasu jest dołączany do podpisu elektronicznego i stanowi potwierdzenie daty podpisania dokumentu, zabezpieczając go przed antydatowaniem. Dzieki temu dokument jest w pełni wiarygodny dla wszystkich firm, instytucji, urzędów i klientów indywidualnych. Dołączenie znacznika czasu do podpisu nie jest jednak wymagane, lecz opcjonalne.

### **dane osobowe tłumacza:**

Składając wniosek o wydanie podpisu elektronicznego należy rozważyć, czy w podpisie, oprócz danych identyfikacyjnych osoby podpisującej, chcemy ująć informację dotyczącą uprawnień tłumacza przysięgłego (przy zawieraniu umowy o podpis niektórzy wystawcy wymagają okazania zaświadczenia o wpisie na listę TP).

**cena:**

Niektóre z wyżej wymienionych elementów mają wpływ na cenę zakupionego zestawu. Organizacje zrzeszające tłumaczy oferują specjalne zniżki dla swoich członków.

### <span id="page-20-0"></span>2. Instalacja i stosowanie zestawu do podpisu elektronicznego

Po zakupie podpisu elektronicznego czas przystąpić do **instalacji**. Każdy wystawca podpisu elektronicznego dołącza do zestawu instrukcję instalacji aplikacji umożliwiającej składanie podpisów elektronicznych. Instalacja oprogramowania jest zwykle intuicyjna i nie wymaga od użytkownika specjalistycznych umiejętności.

Również sama procedura składania podpisu elektronicznego jest opisana w instrukcji.

W razie pytań lub problemów dotyczących instalacji i stosowania konkretnego produktu należy zwrócić się do wystawcy, który powinien zapewnić odpowiednie wsparcie techniczne.

### <span id="page-21-0"></span>3. Jak wygenerować plik PDF do podpisania

Tłumaczenia poświadczone wykonuje się zazwyczaj w edytorze tekstu typu Microsoft Word, OpenOffice itp. Jak wspomniano powyżej, najbardziej uniwersalnym formatem pliku do podpisu elektronicznego jednak jest format PDF. Z pliku tekstowego w edytorze można wygenerować PDF na różne sposoby. Podajemy dwie możliwości

#### **wydruk pliku DOC do PDF (na przykładzie programu Word 2003)**

Wybierz w pasku narzędzi opcję *Plik* [1] > *Drukuj* [2]

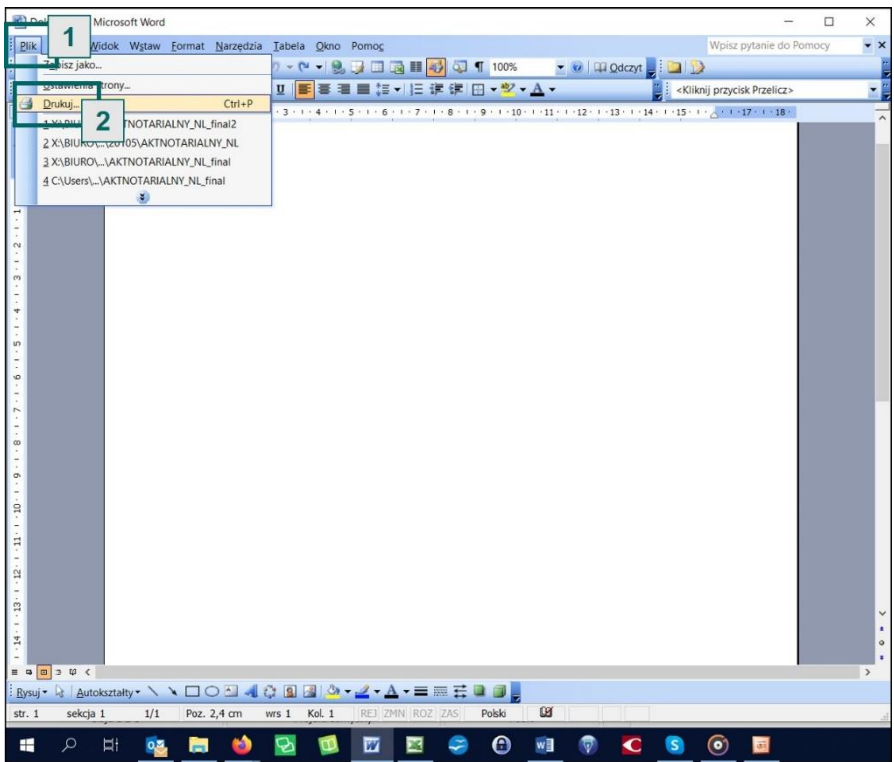

W okienku *Drukowanie* wybierz z rozwijanego menu opcję *Microsoft Print to pdf* [1] i kliknij *OK* [2].

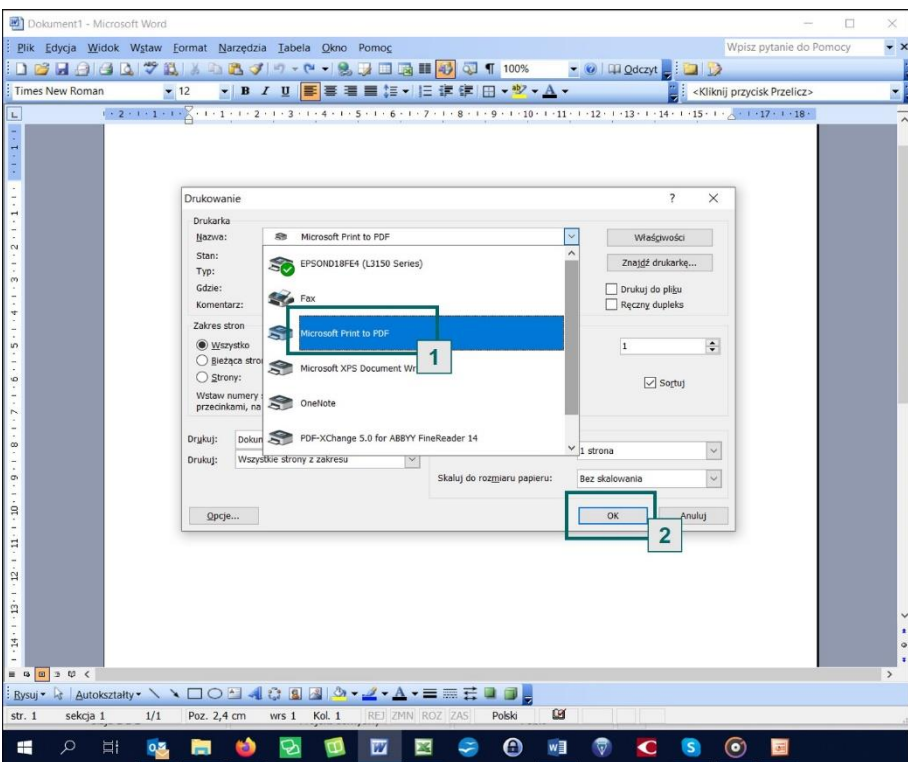

Następnie wybierz folder [1], w którym chcesz zapisać wygenerowany plik w formacie PDF i nadaj mu odpowiednią nazwę [2]. Domyślny format pliku to PDF. Kliknij *Zapisz* [3]. Plik zostanie zapisany we wskazanym miejscu pod wybraną nazwą.

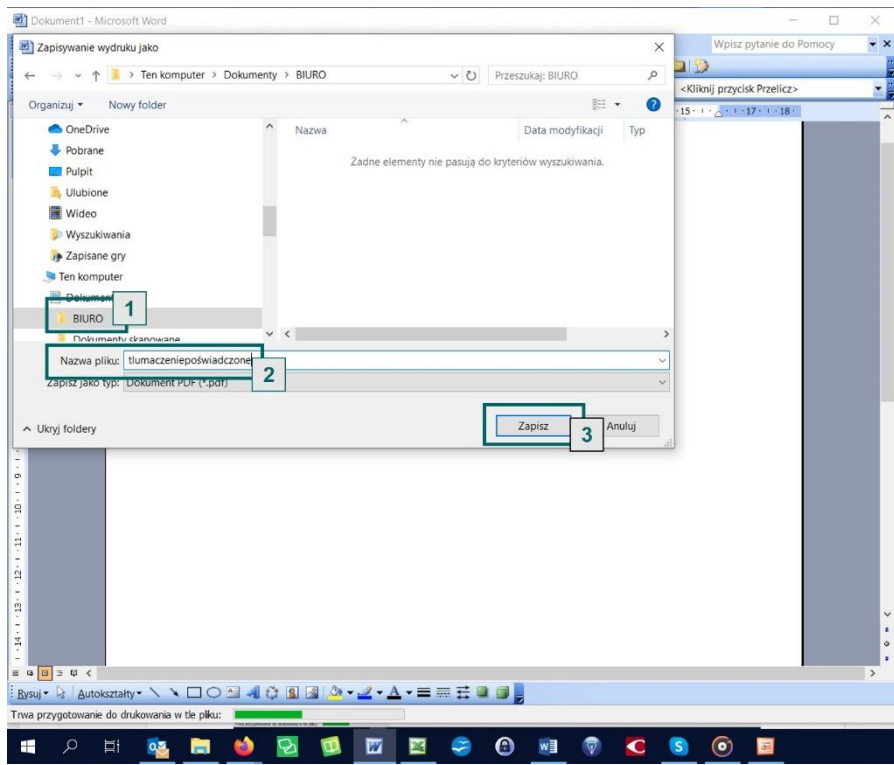

**zapisywanie pliku DOC jako PDF (na przykładzie programu Word 2013)**

Na pasku narzędzi wybierz zakładkę *Plik* > *Zapisz jako* [1]. Wybierz folder, w którym chcesz zapisać plik [2].

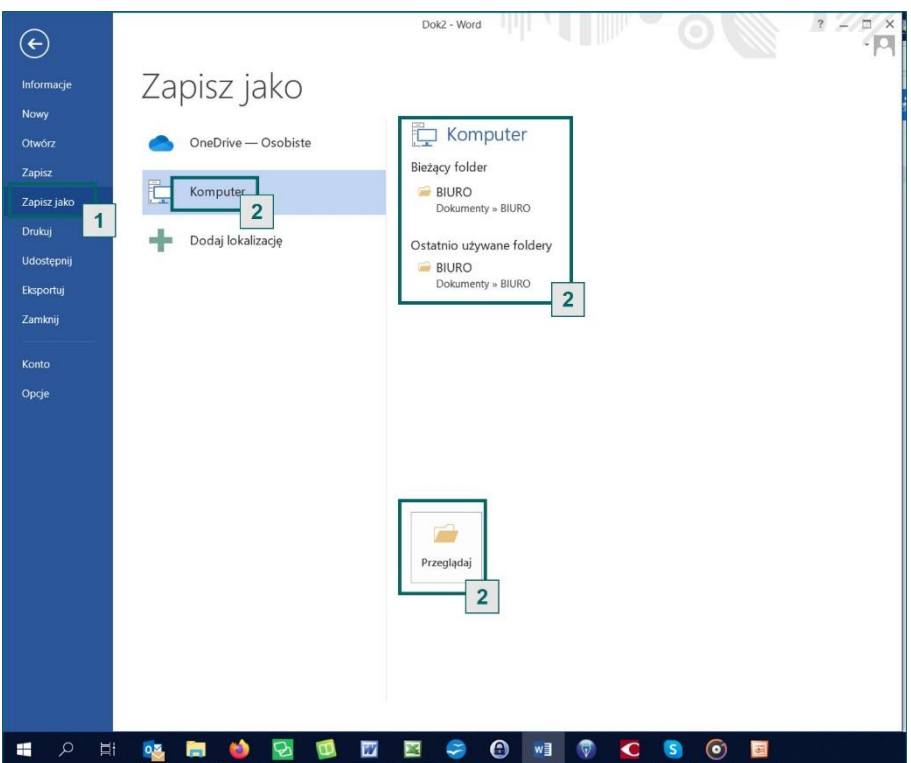

Nadaj plikowi odpowiednią nazwę [1] iz dostępnych opcji wybierz *Zapiszjako typ PDF* [2]. Kliknij *Zapisz* [3]. Plik zostanie zapisany we wskazanym miejscu pod wybraną nazwą.

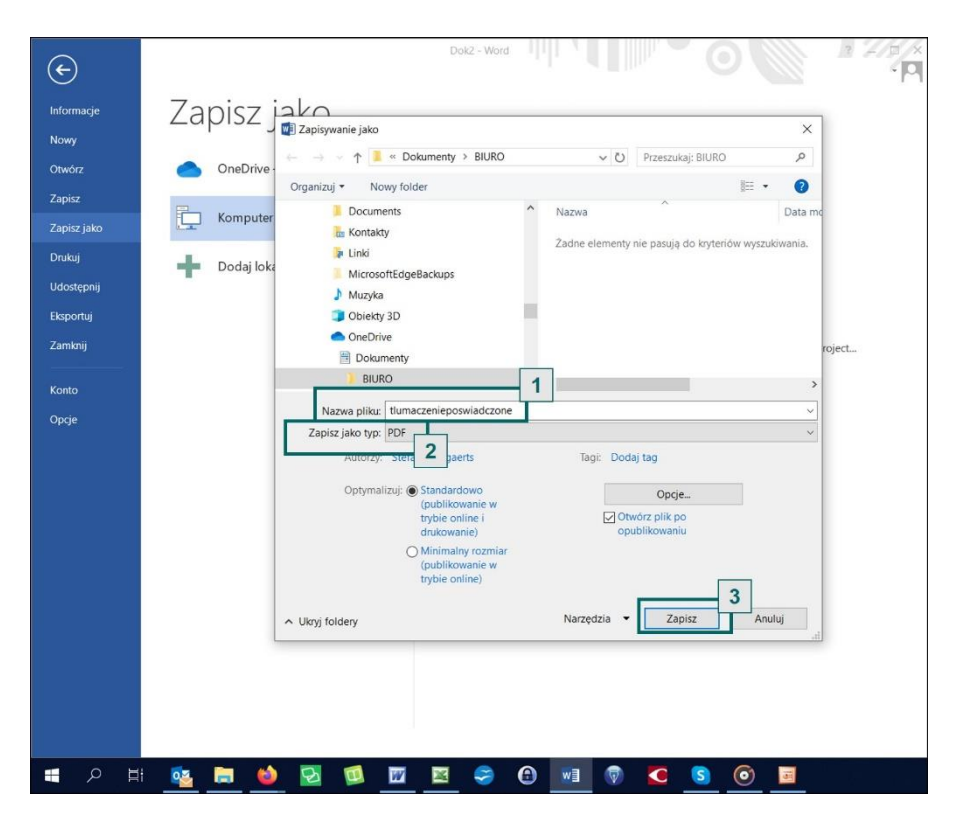

## <span id="page-24-0"></span>4. Jak dołączyć obraz dokumentu źródłowego do tłumaczenia

Poniżej przedstawiamy kilka sposobów na dołączenie obrazu dokumentu źródłowego do tłumaczenia. Pierwsze dwa to sposoby "ręczne", co oznacza, że mogą być uciążliwe i czasochłonne przy dużych dokumentach.

 **Wklejanie obrazu dokumentu źródłowego w formacie pliku graficznego/zdjęcia do pliku tekstowego na przykładzie Word 2013 i pliku w formacie JPEG.**

Otwórz dokument z tłumaczeniem w edytorze tekstu. Umieść kursor w miejscu, w którym chcesz wstawić obraz [1]. Wybierz na pasku narzędzi funkcję *Wstawianie* [2] > *Obrazy* [3].

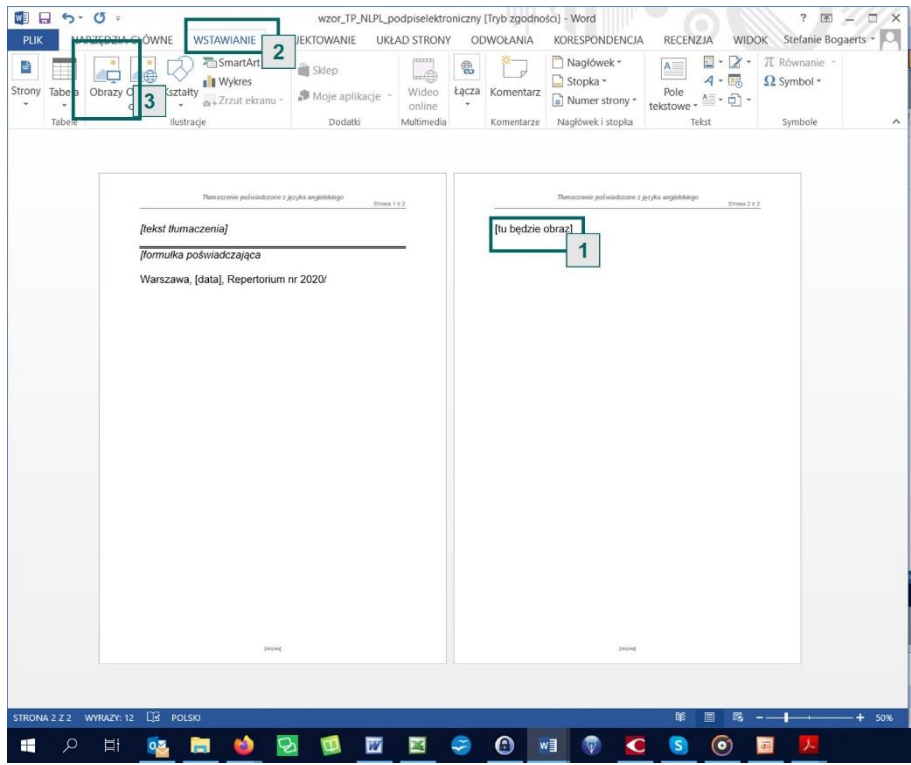

Wybierz plik graficzny z folderu [1] i wstaw go do dokumentu z tłumaczeniem [2]. Teraz możesz wygenerować plik z tłumaczeniem i tekstem źródłowym w formacie pdf.

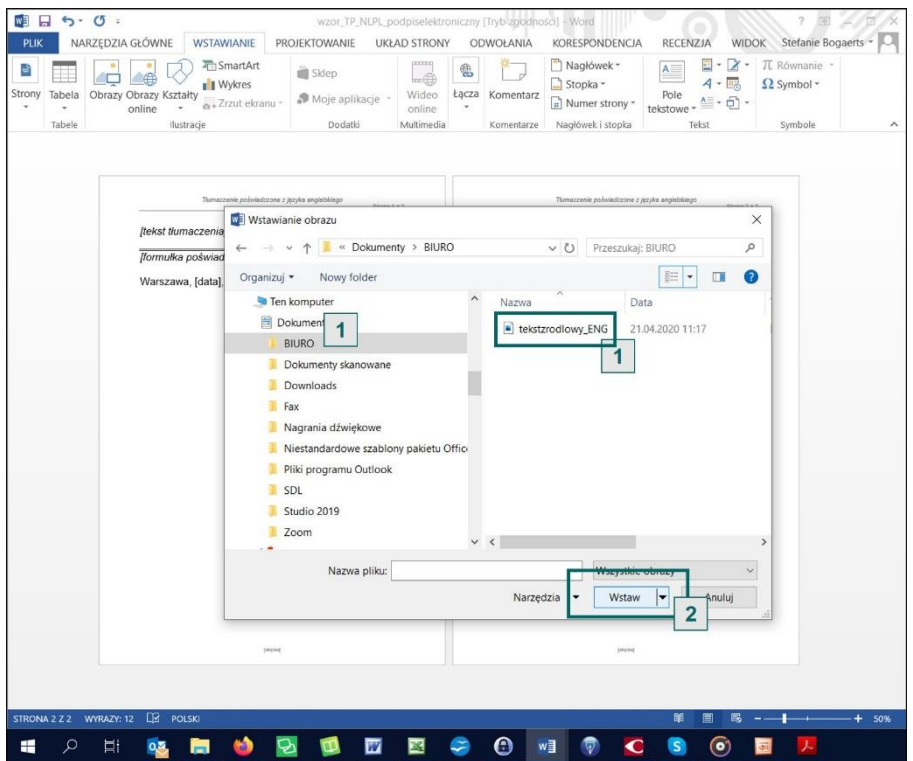

 **Wklejanie obrazu z dokumentu źródłowego w formacie PDF do pliku tekstowego na przykładzie Acrobat Reader (Acrobat Reader jest ogólnodostępnym, darmowym oprogramowaniem).**

Otwórz dokumentźródłowy w Acrobat Reader. W zakładce *Edycja* [1] wybierz funkcje *Wykonajzdjęcie* [2].

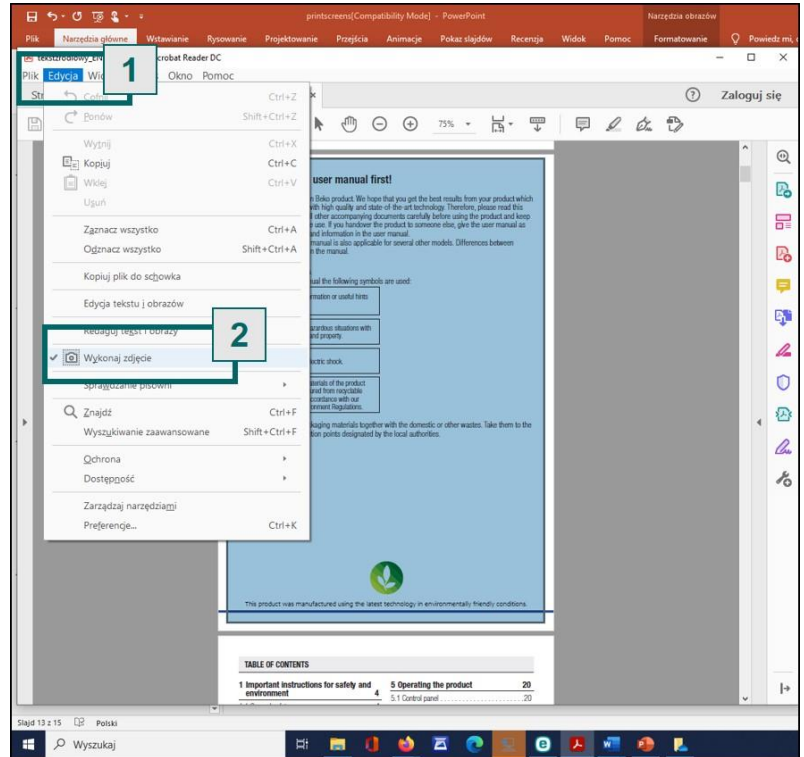

Zaznacz kursorem tekst, który chcesz wstawić do tłumaczenia (cała strona albo wybrany fragment). Pojawia się komunikat, że zaznaczony obszar został skopiowany.

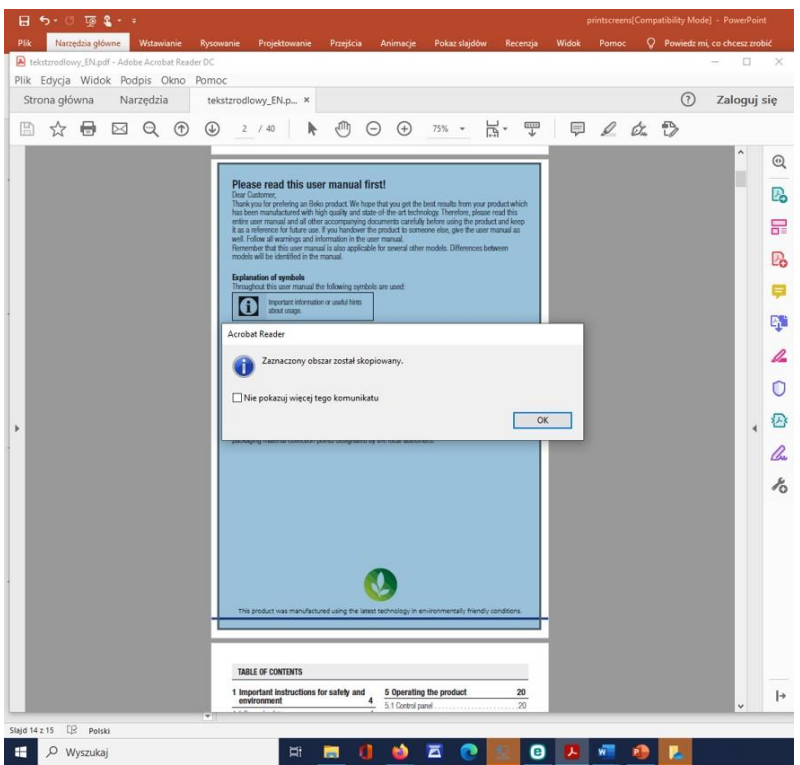

Otwórz dokument z tłumaczeniem w edytorze tekstu. Umieść kursor w miejscu, w którym chcesz wstawić obraz i wklej obraz do pliku z tłumaczeniem, korzystając z opcji wklejania (Wklej w zakładce narzędzia główne albo Wklej w menu otwierając prawym przyciskiem albo skrótem klawiszowym CTRL+V)

 **Dodawanie obrazu dokumentu źródłowego w formacie PDF lub pliku graficznego za pomocą programu OCR na przykładzie programu Abbyy FineReader i tekstu źródłowego w formacie PDF.**

Wygeneruj plik z tłumaczeniem w formacie PDF (patrz poprzedni rozdział). Otwórz wybrany plik z tłumaczeniem w formacie PDF w programie Abbyy FineReader [1-2].

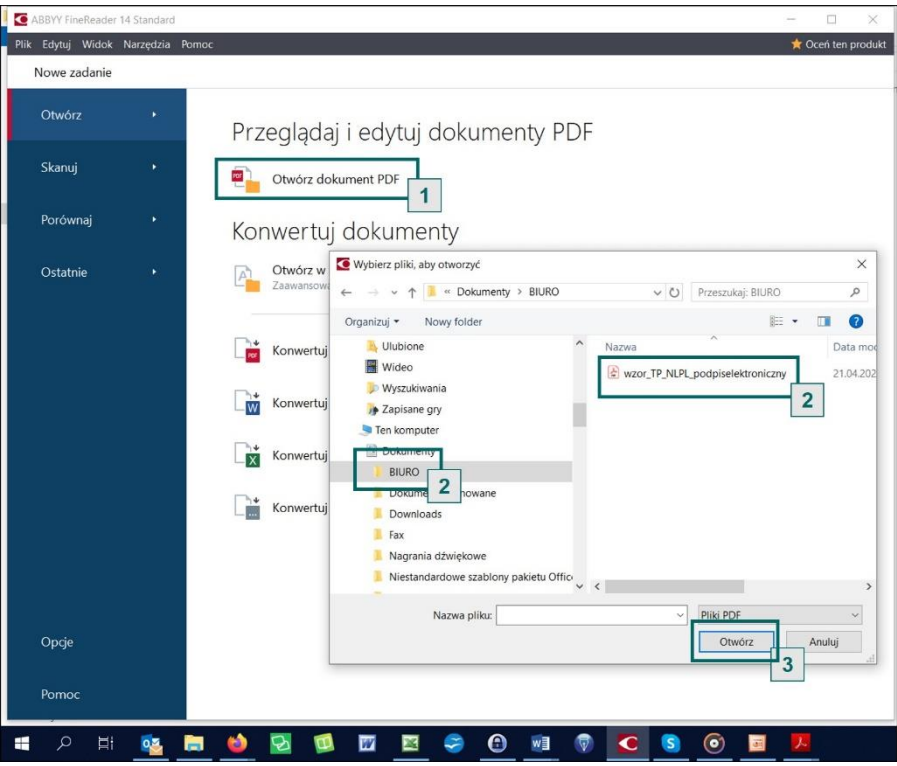

Wybierz funkcję Dodaj strony do dokumentu [1] > Dodaj z pliku [2].

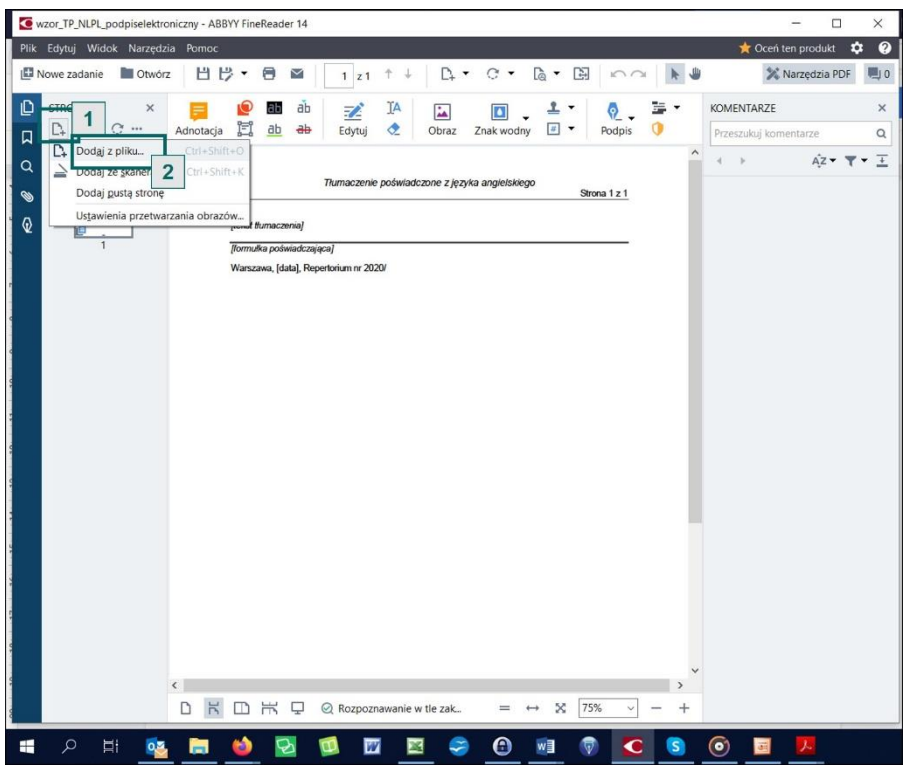

*Kwalifikowany podpis elektroniczny w pracy tłumacza przysięgłego 29*

Wybierz z folderu [1] odpowiedni plik źródłowy [2]. Już na tym etapie można zdecydować, czy do pliku końcowego z tłumaczeniem mają być dołączone wszystkie czy tylko wybrane strony [3]. Otwórz wybrany zakres stron.

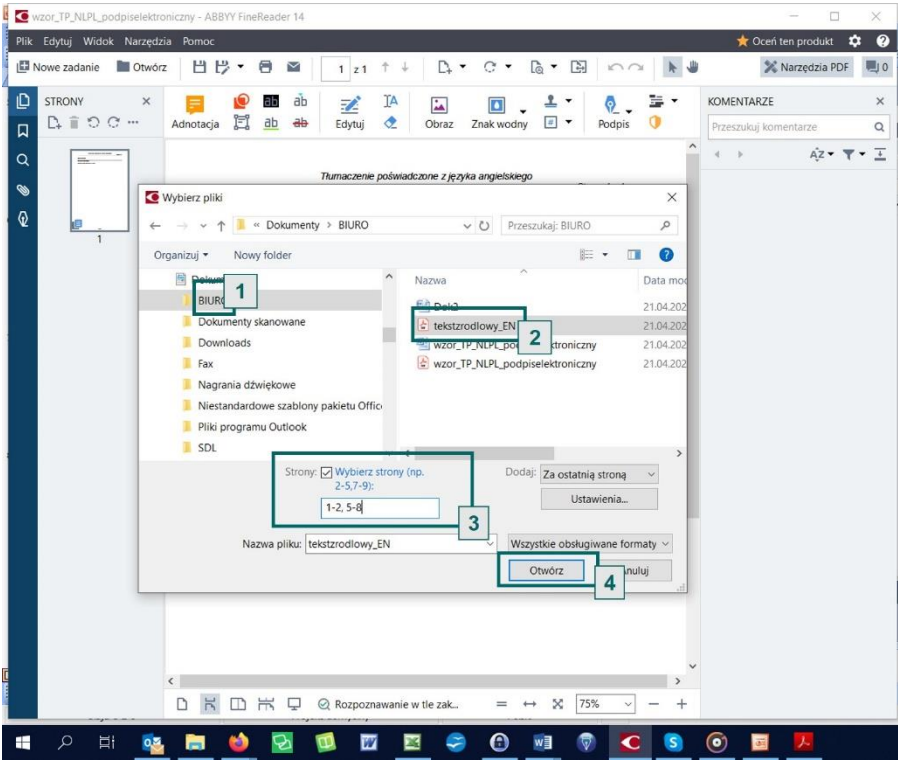

Dołączone strony z tekstem źródłowym pojawiają się w podglądzie [1].

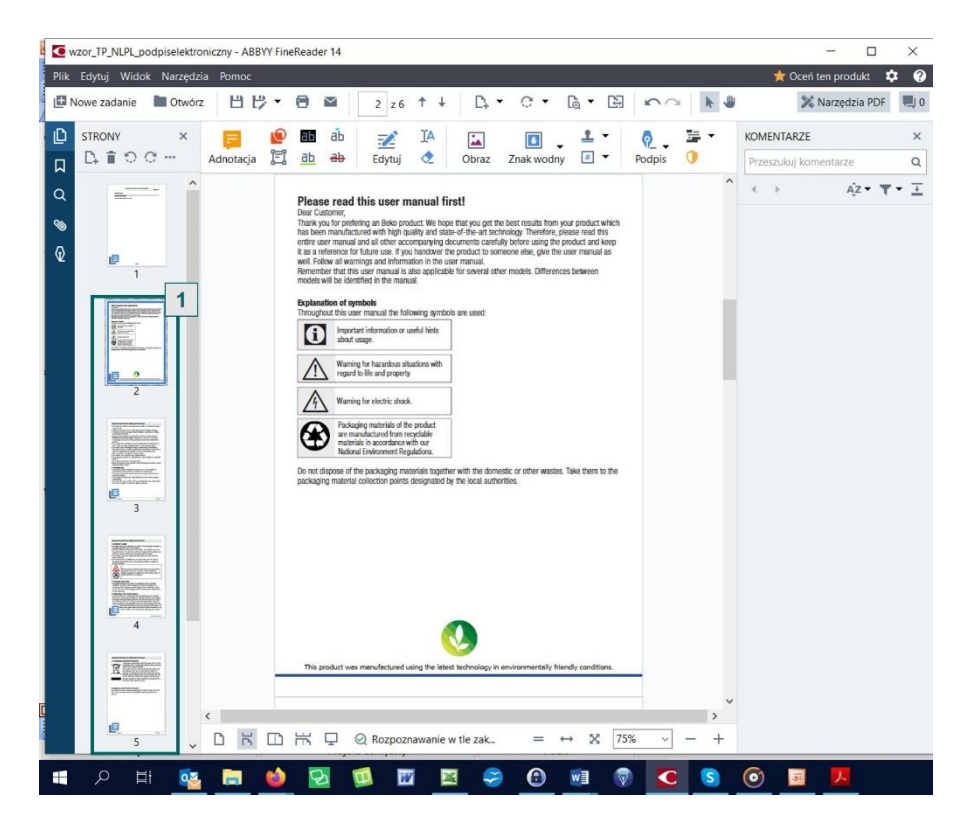

Wybierz na pasku narzędzi opcję *Plik* > *Zapisz* albo *Zapisz jako*, aby zapisać plik zawierający tłumaczenie i tekst źródłowy we wskazanym miejscu pod wybraną nazwą.

### **Łączenie dokumentów w formacie PDF w programie PDF Split and Merge na przykładzie bezpłatnej wersji Basic Edition**

Wygeneruj plik z tłumaczeniem w formacie PDF (patrz poprzedni rozdział). Otwórz program PDF Split and Merge i wybierz opcję *Łączenie* [1].

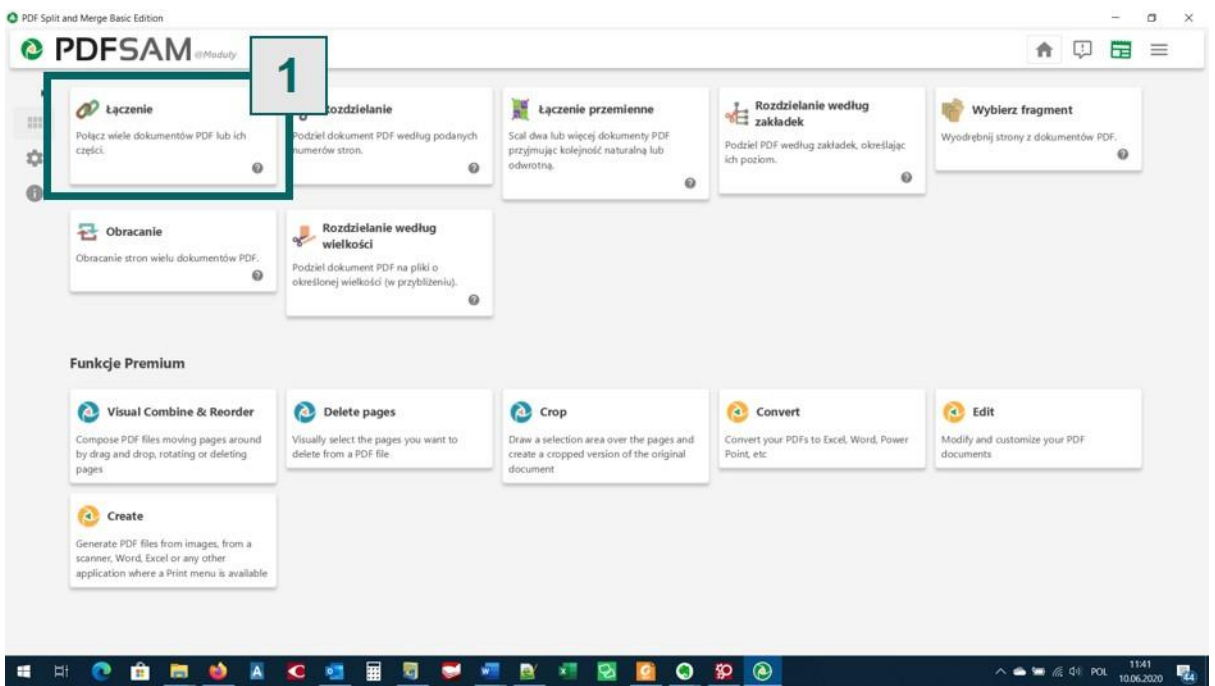

Dodaj plik PDF z tłumaczeniem i plik PDF ze skanem oryginału [1]. Wybierz folder, w którym zostanie zapisany plik docelowy [2] i naciśnij przycisk *Wykonaj* [3].

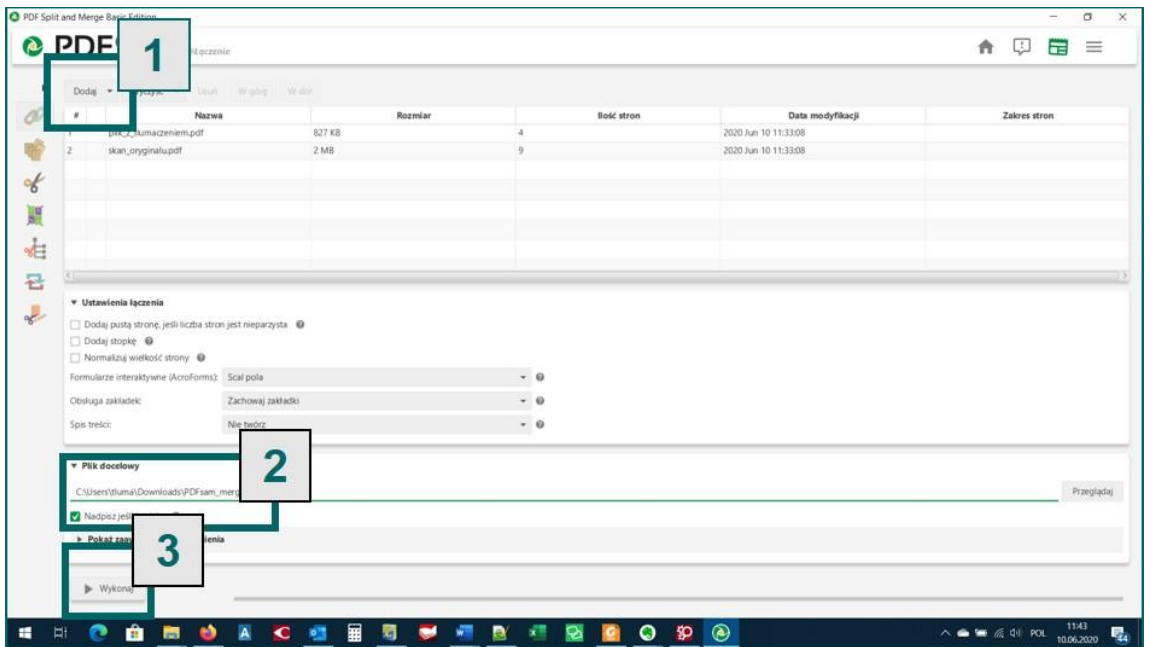

# <span id="page-31-0"></span>5. Jak sprawdzić, czy tłumaczenie jest odpowiednio podpisane i czy podpis jest ważny

Aby sprawdzić autentyczność i ważność podpisu elektronicznego należy dokonać tzw. walidacji podpisu elektronicznego. Walidator jest dostępny m.in. na stronie ePUAP (<https://epuap.gov.pl/wps/portal/strefa-urzednika/inne-systemy/walidator>). Można też skorzystać z rozwiązań podmiotów trzecich, np. <https://weryfikacjapodpisu.pl/>. Po walidacji otrzymujemy informację o tym, kto podpisał dokument, jaki jest rodzaj podpisu (kwalifikowany czy niekwalifikowany), kiedy podpisano dokument oraz czy jego treść nie została zmodyfikowana po podpisaniu. Cały proces jest łatwy i szybki. Korzystając z rozwiązań w chmurze należy jednak pamiętać o dokładnym sprawdzeniu polityki prywatności zapewniającej, że przesłane dane osobowe są odpowiednio chronione.